### <span id="page-0-0"></span>SFML - Crtanje Objektno programiranje - 8. vježbe (3. dio)

#### Sebastijan Horvat

Prirodoslovno-matematički fakultet, Sveučilište u Zagrebu

8. svibnja 2024. godine

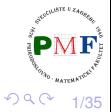

重き 重

€⊡

# Crtanje oblika - podsjetnik na slajd prošle prezentacije

- svaki oblika ima posebnu klasu
- **•** većina svojstava ista jer imaju istu baznu klasu (sf::Shape)
- o dijagram nasljeđivanja:

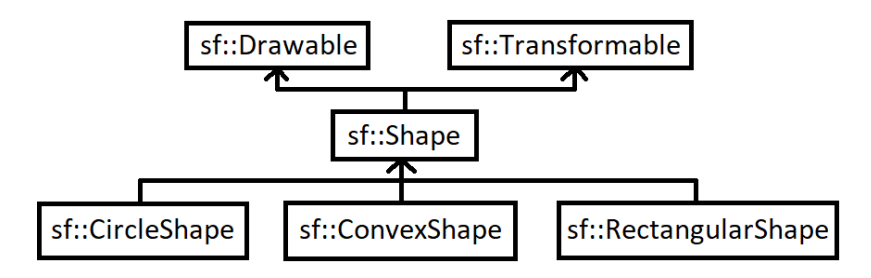

- sf::Shape je **apstraktna klasa** (⇒ mora se specijalizirati konkretnim oblikom)
- **sf::Drawable** objekti koji se mogu crtati na ekran
- **sf::Transformable** pruža funkcionalnosti pomicanja, skaliranja i rotiranja objekta ≮ロト ⊀ 御 ▶ ⊀ 君 ▶ ⊀ 君 ▶ É

<span id="page-2-0"></span>**• što sve dobivamo od klase sf:: Shape može se vidjeti u** dokumentaciji klase [\(link\)](https://www.sfml-dev.org/documentation/2.6.1/classsf_1_1Shape.php) - posebno su to funkcije za obrub

**Primjer**.

```
prozor.clear(sf::Color::Black);
sf::CircleShape s(100.f);
s.setFillColor(sf::Color::White);
s.setOutlineThickness(10.f);
s.setOutlineColor(sf::Color::Red);
prozor.draw(s);
```
- **setOutlineThickness** postavlja debljinu obruba
- **setOutlineColor** postavlja boju obruba

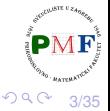

É

## <span id="page-3-0"></span>Obrub oblika

- po *defaultu* obrub je izvan oblika
- u prethodnom, radijus kruga je 100 piksela, a obrub je debljine 10 piksela  $\Rightarrow$  dobili smo krug radijusa 110 piksela (slika lijevo)

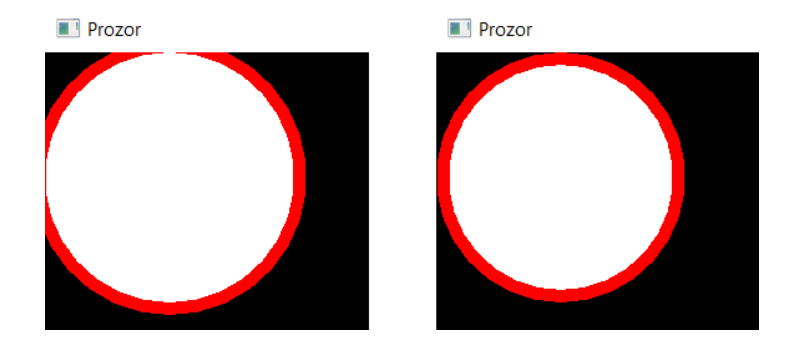

**• ako želimo da obrub bude dio oblika, postavimo mu negativnu** debljinu (slika desno; ukupan radijus i dalje je 100 piksela):

s.setOutlineThickn[es](#page-2-0)[s](#page-4-0)[\(](#page-2-0)[-1](#page-3-0)[0](#page-4-0)[.](#page-0-0)[f\)](#page-34-0)[;](#page-0-0)

#### <span id="page-4-0"></span>Kružnica

o crtanje samo obruba određene debljine  $\rightarrow$  postavimo transparentnu ispunu oblika:

```
sf::CircleShape s(100.f);
s.setFillColor(sf::Color::Transparent);
s.setOutlineThickness(-10.f);
s.setOutlineColor(sf::Color::Red);
```
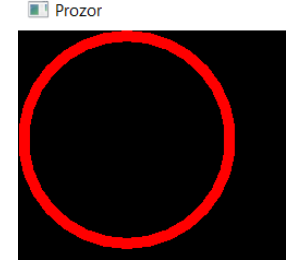

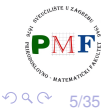

重

#### <span id="page-5-0"></span>**·** sf:: Tranformable daje sučelje za transformacije

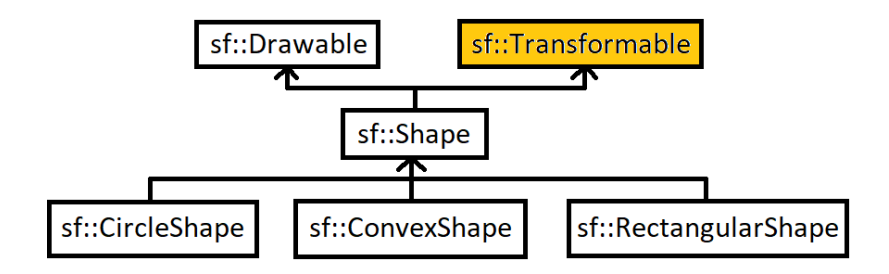

● četiri komponente transformacije (međusobno nezavisne):

pozicija rotacija skaliranje **ishodiše** 

重

# <span id="page-6-0"></span>Postavljenje apsolutne pozicije objekta

**Primjer**. Za prozor dimenzije 800 × 600 želimo postaviti krug točno na sredinu tog prozora (tj. na koordinate  $400 \times 300$ ):

```
prozor.clear(sf::Color::White);
sf::CircleShape s(100.f);
s.setFillColor(sf::Color::Blue);
s.setPosition(400, 300);
                            El Prozon
prozor.draw(s);
```
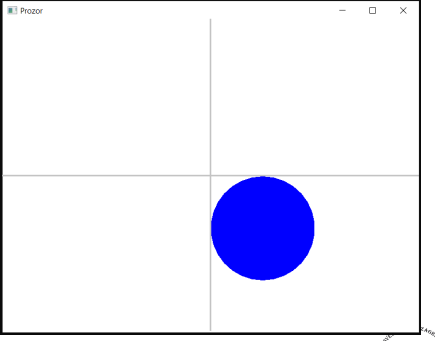

7/35 **·** po *defaultu*, objekti pozicionirani s obzirom na svoj lijevi gornji $\left[ \text{PMF} \right]$ kut - zbog toga gornji kod nije postavi[o](#page-5-0) [kru](#page-7-0)[g k](#page-6-0)[a](#page-7-0)[k](#page-0-0)[o s](#page-34-0)[m](#page-0-0)[o](#page-34-0) [htj](#page-0-0)[eli](#page-34-0)

# <span id="page-7-0"></span>Postavljanje ishodišta objekta

- po *defaultu* ishodište je gornji lijevi kut objekta: koordinate (0,0)
- možemo ga postaviti u središte objekta

```
sf::CircleShape s(100.f);
s.setFillColor(sf::Color::Blue);
s.setOrigin(100,100);
s.setPosition(400,300);
                                                      п
prozor.draw(s);
                                  (0,0)400.300
                                         [100, 100]
```
8/35

つくい

- $\bullet$  ukoliko ne znamo radijus ili dimenzije, možemo koristiti get... funkcije
- prošli primjer mogli smo napisati ovako:

s.setOrigin( s.getRadius(), s.getRadius()); s.setPosition( prozor.getSize().x / 2.f, prozor.getSize().y / 2.f);

$$
\overbrace{\mathbf{PMF}}
$$

## $set...$  funkcije često imaju  $get...$  verzije

#### **Primjeri**.

#### **sf::Window**

- void setPosition(const Vector2i &position) Vector2i getPosition() const
- void setSize (const Vector2u &size) Vector2u getSize () const

#### **sf::CircleShape**

void setRadius (float radius) float getRadius() const

#### **sf::RectangleShape**

- **O** void setSize (const Vector2f &size) const Vector2f& getSize() const
- ... (nećemo ih navoditi sve i za sve klase)

おす 重ま

造

# **Rotacija**

}

**u stupnjevima**, **u smjeru kazaljke na satu** (ne obratno jer y-os u SFML-u pokazuje prema dolje)

• središnja točka za sve preostale transformacije je ishodište

**Primjer**. Isprobati sa i bez zakomentirane linije (kod dostupan [ovdje\)](https://web.math.pmf.unizg.hr/nastava/opepp/slides-vj/kod/SFML/SFML-neki-primjeri/rotiranje-trokuta.cpp).

```
sf::CircleShape s(100.f,3); //jednakostr. △
s.setFillColor(sf::Color::Red);
s.setPosition(400,300);
//s.setOrigin(100,100);
s.setRotation(1.f);
while(prozor.isOpen()) {
     ...
     prozor.clear(sf::Color::White);
     s.setRotation(s.getRotation() + 0.1f);
     prozor.draw(s);
```

```
prozor.display();
```
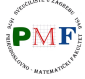

 $2Q$ 

11/35

すぎょう すきょ

重

# Slika uz prethodni primjer (bez setOrigin)

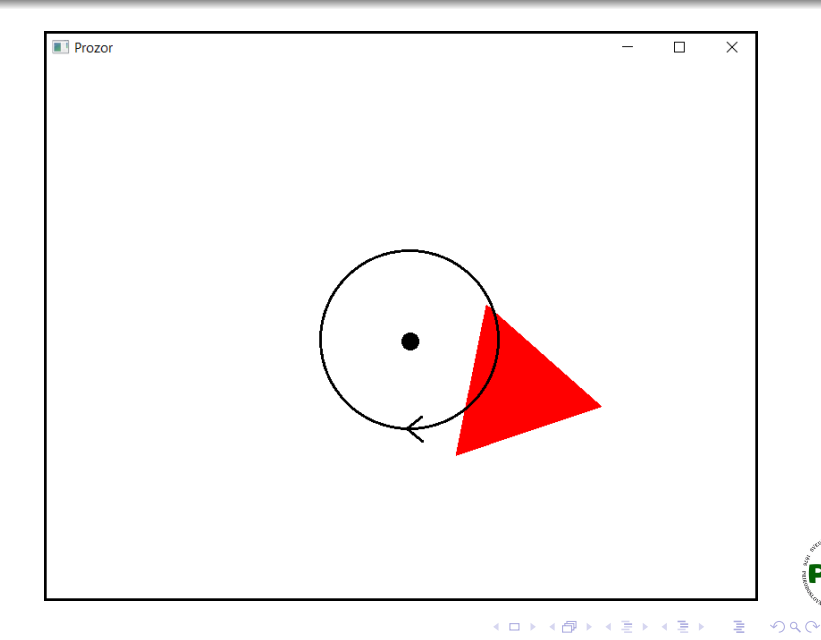

## Slika uz prethodni primjer (sa setOrigin)

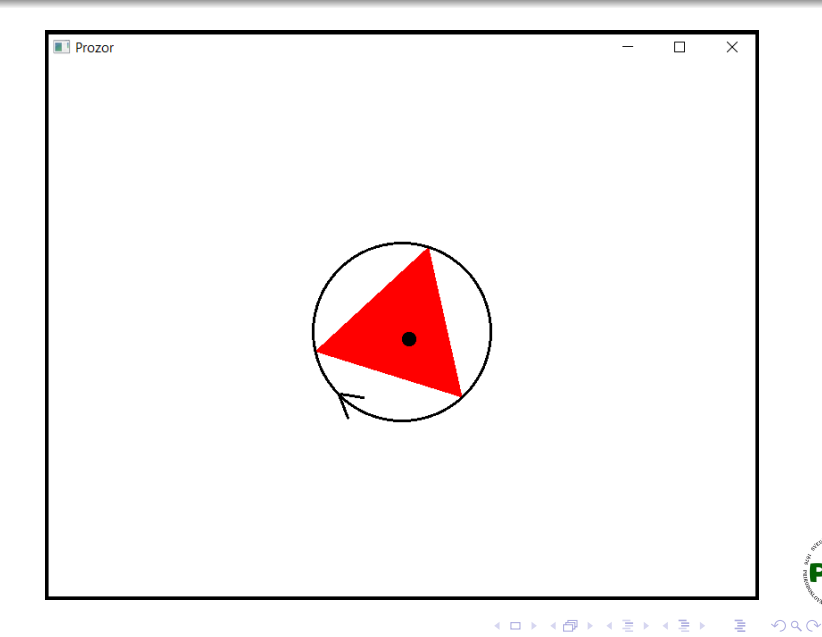

 $\bullet$  vraća broj u intervalu  $[0, 360\rangle$  (veličina kuta)

**Primjer**. Iako isto dobivamo pomoću:

s.setRotation( $45.f - 360$ );

- s.setRotation(45.f);
- s.setRotation(45.f + 360);

sljedeće uvijek ispiše 45:

cout  $\ll$  s.getRotation()  $\ll$  endl;

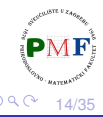

扂

## Crtanje dužine određene debljine

**· pomoću klase** sf::RectangleShape

#### **Primjer**.

```
prozor.clear(sf::Color::White);
sf::RectangleShape linija(sf::Vector2f(150.f,5.f));
linija.setFillColor(sf::Color::Red);
linija.rotate(45.f);
prozor.draw(linija);
                           Prozor
prozor.display();
```
15/35

つへへ

#### <span id="page-15-0"></span>Antialiasiranje

**Primjer**. Promotrimo pobliže sliku dobivenu sljedećim kodom:

```
sf::ConvexShape s(3);
s.setFillColor(sf::Color::Blue);
s.setPoint(0, sf::Vector2f(50, 50));
s.setPoint(1, sf::Vector2f(600, 100));
s.setPoint(2, sf::Vector2f(200, 500));
prozor.draw(s);
```
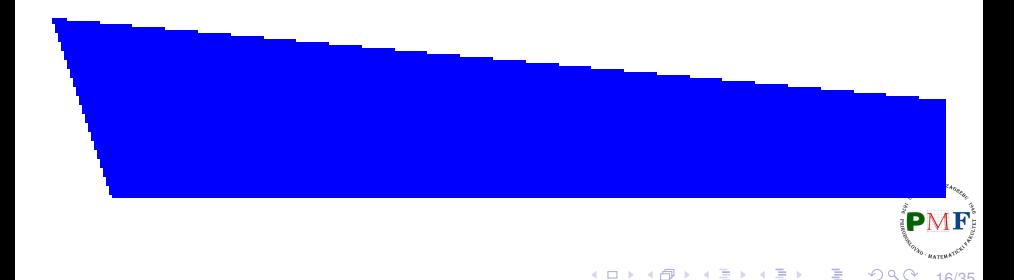

## <span id="page-16-0"></span>Anti-aliasing

kako bi dobili *anti-aliasing* oblike (tj. s glatkim rubovima) možemo to uključiti globalno pri stvaranju prozora

**Primjer**.

```
sf::RenderWindow prozor;
sf::ContextSettings postavke;
postavke.antialiasingLevel = 8;
prozor.create(sf::VideoMode(800,600),"Prozor",
              sf::Style::Default,postavke);
```
**Napomene**. Ne možemo to postaviti samo za jedan oblik. Neke grafičke kartice mogu onemogućiti ili ne [pod](#page-15-0)[rž](#page-17-0)[a](#page-15-0)[va](#page-16-0)[t](#page-17-0)[i a](#page-0-0)[nt](#page-34-0)[i-a](#page-0-0)[lia](#page-34-0)[si](#page-0-0)[ng](#page-34-0).

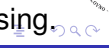

17/35

Horvat, Sebastijan [Objektno programiranje - 8. vježbe \(3. dio\)](#page-0-0)

# <span id="page-17-0"></span>**Skaliranje**

- po *defaultu* je 1 (i po x i po y osi)
- **•** faktor skaliranja  $<$  1 smanjuje objekt, a faktor  $>$  1 ga povećava
- negativni faktori zrcale objekt

```
sf::CircleShape s(120);
s.setFillColor(sf::Color::Blue);
s.setPosition(200, 150);
s.setScale(2, 0.5);
prozor.draw(s);
```
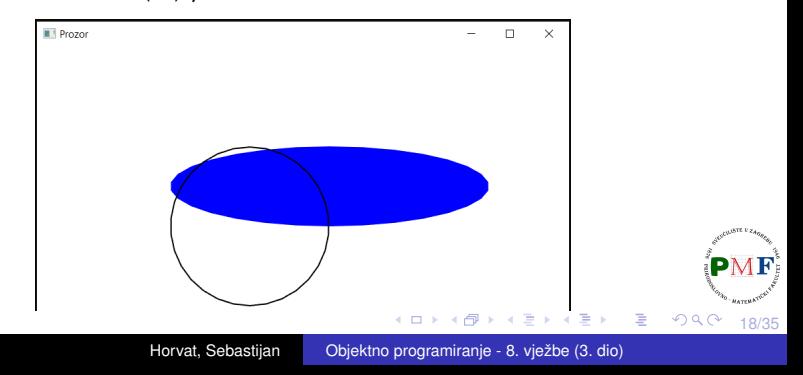

#### Zadatak

#### Zadatak. Dobiti prikaz kao na sljedećoj slici koristeći skaliranje.

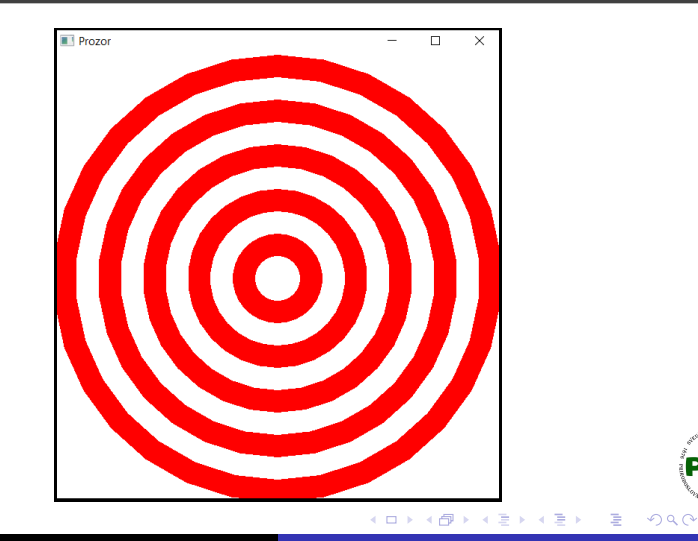

#### Rješenje (prikazan je dio unutar main funkcije)

```
sf::RenderWindow prozor;
prozor.create(sf::VideoMode(600,600),"Prozor");
sf::CircleShape c(300);
c.setPosition(prozor.getSize().x / 2.f,
              prozor.getSize().y / 2.f);
c.setOrigin(c.getRadius(), c.getRadius());
while (prozor.isOpen()) {
  ... //while petlja za event (kao prije)
  prozor.clear(sf::Color::White);
  for (size_t i = 10; i >= 1; --i) {
     c.setFillColor((i % 2 == 0) ? sf::Color::Red :
                                  sf::Color::White);
     c.setScale(0.1 * i,0.1 * i);
     prozor.draw(c);
  }
  prozor.display();
}
                                イロメ イ母メ イヨメ イヨメーヨー
                                                2Q
```
 $\bullet$  funkcije move, rotate, scale pomiču, rotiraju i skaliraju objekt relativno obzirom na njega

**Primjer**.

- (a) za **void sf::Transformable::move(float offsetX, float offsetY)** ekvivalentno je objekt.move(a,b); i sf::Vector2f p = objekt.getPosition(); objekt.setPosition( $p.x + a$ ,  $p.y + b$ );
- (b) za **void sf::Transformable::rotate(float angle)** ekvivalentno je objekt.rotate(kut); i objekt.setRotation(objekt.getRotation() + kut);
- (c) za **void sf::Transformable::scale(float factorX,** float factor**Y**) ekvivalentno je objekt.scale(a,b); i sf::Vector2f s = objekt.getScale(); objekt.setScale(s.x  $\star$  a, s.y  $\star$  b);

K ロ ⊁ K 倒 ≯ K ミ ⊁ K ミ ≯

21/35

重

 $2Q$ 

#### Napomena: dva argumenta ili jedan kao par

neke funkcije mogu koje zahtijevaju dva argumenta kao dva broja mogu primiti i jedan argument kao par tih brojeva

**Primjeri**. Sljedeće funkcije imaju takve dvije verzije:

(1.) void sf::Transformable::move(float x, float y) void sf::Transformable::move(const Vector2f& p) (2.) void sf::Transformable::scale(float factorX, float factorY) void sf::Transformable::scale(const Vector2f& factor) (3.) void sf::Transformable::setOrigin(float x, float y) void sf::Transformable::setOrigin(const Vector2f& origin) itd.

22/35

重

 $2Q$ 

#### Zadatak

**Zadatak**. Napraviti crveni krug radijusa 20 piksela koji se kreće po prozoru dimenzije 640  $\times$  480 i odbija od njegovih rubova.

Prikaz (prikazan je i dio kretanja kruga nakon situacije sa slike):

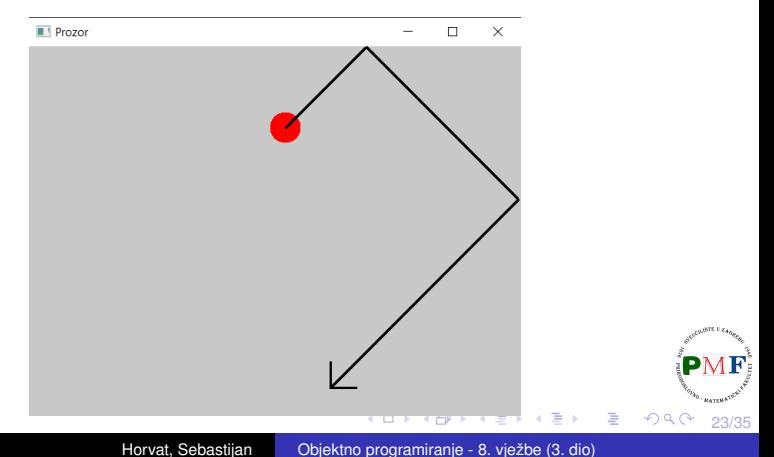

<span id="page-23-0"></span>sf::RenderWindow prozor(sf::VideoMode(640,480), "Prozor");

```
float r = 20.f;
sf::CircleShape krug(r);
krug.setFillColor(sf::Color::Red);
krug.setOrigin(r,r);
sf::Vector2f pomak(0.1f, 0.1f);
while (prozor.isOpen()) {
   sf::Event event;
   while (prozor.pollEvent(event)) {
       if (event.type == sf::Event::Closed) {
          prozor.close();
       }
   }
```
24/35

唾

つくい

Rješenje (nastavak while petlje s prethodnog slajda)

```
if((krug.getPosition().x + r > prozor.getSize().x
       && pomak.x > 0) ||
   (krug.getPosition() .x - r < 0 & &amp; \text{pomak}.x < 0)pomak.x = -pomak.x;}
if((krug.getPosition().y + r > prozor.getSize().y
       && pomak.y > 0) ||
   (kruq.getPosition() \cdot y - r < 0 \& pomak.y < 0))pomak.y = -pomak.y;
}
krug.setPosition( krug.getPosition() + pomak);
prozor.clear(sf::Color(200, 200, 200, 255));
prozor.draw(krug);
prozor.display();
```
**Napomena**. U uokvirenom zbrajamo par[ove](#page-23-0)[!](#page-25-0)

}

画

<span id="page-25-0"></span>**Zadatak**. Kao u prošlom zadatku, ali se sad radi o nekom trokutu koji se usput i rotira. Razmisliti i što ako je riječ o proizvoljnom mnogokutu.

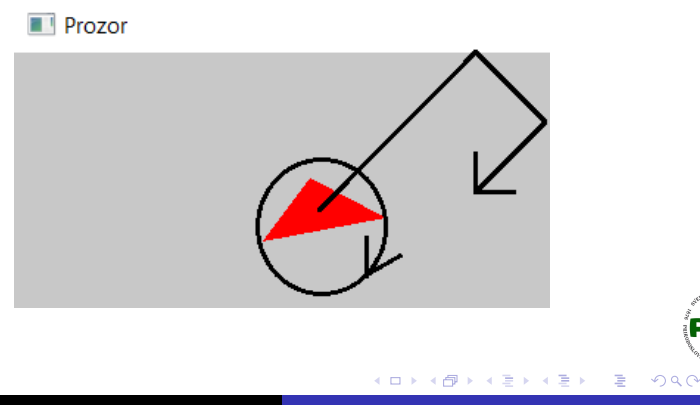

# <span id="page-26-0"></span>Omeđujući okviri ( *Bounding boxes*)

 $\bullet$  najjednostavnije, općenito rješenje je naći najmanji pravokutnik koji sadrži naš oblik (tj. sve njegove točke), a čije su stranice paralelne x i y osi

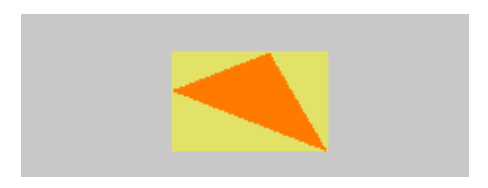

- **općenito** i za upotrebu pri otkrivanju sudara (kolizija) za konkretno zadani lik možemo naći i bolje načine
- $\bullet$  takav omeđujući ukvir dobivamo pomoću jedne od sljedećih funkcija:

```
FloatRect sf::Shape::getLocalBounds() const
FloatRect sf::Shape::getGlobalBounds() const
```
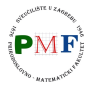

E

 $290$ 

## <span id="page-27-0"></span>Omeđujući okviri: Rect predložak klase

- za manipulaciju pravokutnika sa stranicama koje su paralelne osima - takav je definiran **gornjim lijevim kutem** i **velicinom ˇ**
- **· uz** *defaultni* konstruktor (sf::Rect<T>::Rect()), imamo i konstruktor koji prima 4 podatka koji odreduju takav pravokutnik: ¯

```
sf::Rect<T>::Rect(T rectLeft, T rectTop,
                  T rectWidth, T rectHeight)
```
**Primjer**. **sf::Rect<int> p(40,50,300,100);**

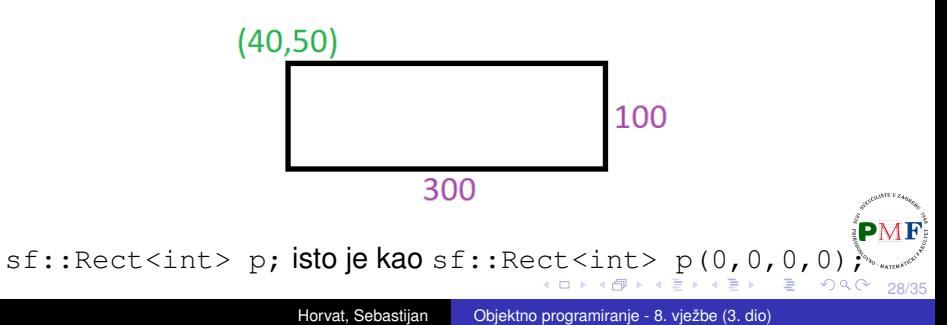

<span id="page-28-0"></span>**•** zbog jednostavnosti, SFML koristi sljedeće dvije instance (preuzeto iz datoteke Rect.hpp - [link\)](https://www.sfml-dev.org/documentation/2.5.1/Rect_8hpp_source.php):

> typedef Rect<int> **IntRect**; typedef Rect<float> **FloatRect**;

 $\bullet$  Rect predložak klase definiran iz praktičnih razloga pa ima sve dijelove javne ⇒ možemo izravno koristiti **left**, **top**, **width** i height varijable članice (nisu funkcije pa ne pišemo () iza!)

**Primjer**.

sf::**IntRect** p(20, 30, 10, 50); cout << **p.left** << "," << **p.top** << "," << **p.width** << "," << **p.height** << endl;

**Ispis: 20, 30, 10, 50** 

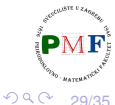

重

## Funkcije članice predloška klase Rect

- **zbog jednostavnost nema izravno podržano dobivanje** right, bottom i sl.
- umjesto toga pruža funkcije za provjeru sadrži li pravokutnik neku točku kao i sijeku li se dva pravokutnika
- pravila za granice pravokutnika: lijevi i gornji brid su sadržani u površini pravokutnika, a desni i donji nisu  $(20, 30)$
- o provjera pripada li neka točka pravokutniku:
	- $\bullet$  bool sf::Rect<T>::contains(T x, T y)
	- bool sf::Rect<T>::contains(const

Vector2<T>& point) const

#### **Primjer**.

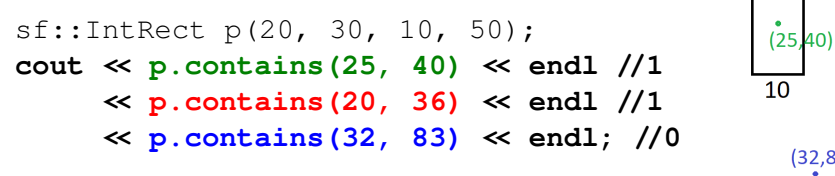

30/35

 $20.$ 

御 トメ ミ トメ ミ ト

50

 $\bullet$  prva verzija vraća  $true$  ako se pravokutnici sijeku, a druga preko drugog parametra vraca presjek (koji je opet pravokutnik!) ´

```
bool sf::Rect<T>::intersects(const Rect<T>&
                             rectangle) const
```
bool sf::Rect<T>::intersects(const Rect<T>& rectangle, Rect<T>& intersection) const

```
Primjer.
sf::IntRect p1(0, 0, 1, 1),
             p2(1, 1, 1, 1);
cout \ll p1.intersects(p2) \ll endl; //0
```
### <span id="page-31-0"></span>Funkcije članice za presjek (nastavak)

#### **Primjer**.

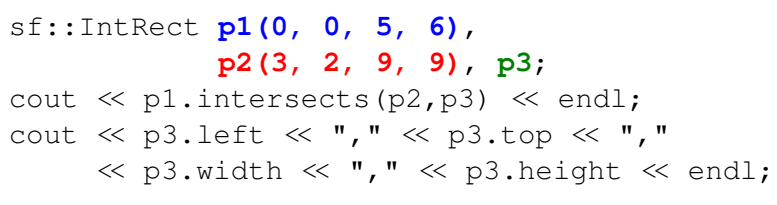

Ispis:

1 3,2,2,4

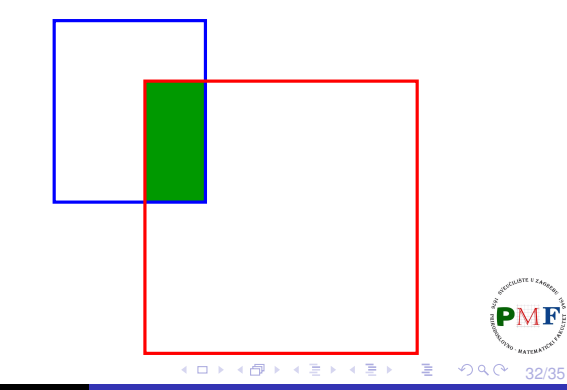

# <span id="page-32-0"></span>Povratak na temu o omeđujućim okvirima

- **e** qetGlobalBounds vraća omeđujući okvir u globalnom koordinatnom sustavu (**nakon svih transformacija**)
- **getLocalBounds** u lokalnim koord. (**ignorira transformacije**)

#### **Primjer**.

```
33/35
sf::ConvexShape t(3);
t.setPoint(0, sf::Vector2f(40,40));
t.setPoint(1, sf::Vector2f(120,70));
t.setPoint(2, sf::Vector2f(70,90));
t.setPosition(100, 100);
t.setRotation(45);
sf::FloatRect okvir = t.getGlobalBounds();
cout << okvir.left << "," << okvir.top << ","
     \ll okvir.width \ll "," \ll okvir.height \ll endl;
okvir = t.getLocalBounds();
cout << okvir.left << "," << okvir.top << ","
     \llkvirth \ll "," \ll.heght \ll endl;
```
# <span id="page-33-0"></span>Ispis i prikaz za prethodni primjer

Ispis:

64.6447,156.569,91.9239,91.9239 40,40,80,50

Prikaz globalnih vs. lokalnih koordinata:

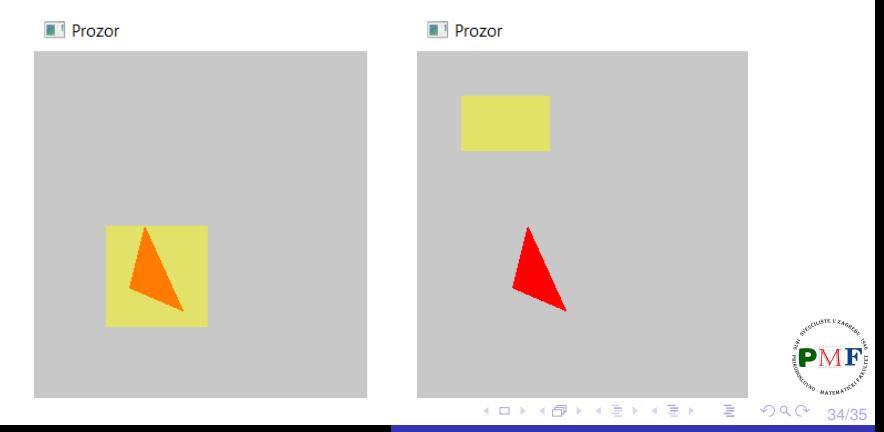

- <span id="page-34-0"></span> $\bullet$  **getGlobalBounds** ne vraća nužno najmanji pravokutnik koji omeduje oblik ¯
- samo jamči da vraćeni pravokutnik pokriva sve vrhove
- $\bullet$  to omogućuje brzu aproksimaciju za provjeru granica (ako želimo više, treba napraviti detaljnije provjere)

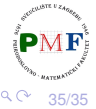